#### EVENT LIST APPLICATION USING JAVASCRIPT

 $\mathbf{BY}$ 

S. M. REDUAN ALI SEHAN ID: 182-15-11413

**FORIDUL ISLAM ID:** 182-15-11437

NIYAZ AHAMMED PULOCK ID: 182-15-11562

The Report Written in Partial Fulfillment of the Requirements for the Degree of Bachelor of Science in Computer Science and Engineering

# **Supervised By**

# **Dewan Mamun Raza**

Lecturer
Department of CSE
Daffodil International University

# **Co-Supervised By**

# Dr. Sheak Rashed Haider Noori

Associate professor & Associate Head Department of CSE Daffodil International University

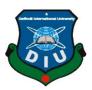

# DAFFODIL INTERNATIONAL UNIVERSITY DHAKA, BANGLADESH JUNE 2021

# **APPROVAL**

This Project titled "Event List Application Using Javascript" Submitted by S. M. Reduan Ali Sehan, Student ID: 182-15-11413, Foridul Islam, Student ID: 182-15-11437 and Niyaz Ahammed Pulock, Student ID: 182-15-11562, to the Department of Computer Science and Engineering, Daffodil International University, has been accepted as satisfactory for the partial fulfillment of the requirements for the degree of B.Sc. in Computer Science and Engineering and approved as to its style and contents. The presentation has been held on 2 JUNE, 2021

# **BOARD OF EXAMINERS**

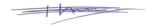

Professor Dr. Touhid Bhuiyan

Chairman

**Professor and Head** 

Department of CSE

Faculty of Science & Information Technology

**Daffodil International University** 

mordon

MD. Riazur Rahman

Assistant Professor

Department of CSE

Faculty of Science & Information Technology

**Daffodil International University** 

Nusral Jahan

\_\_\_\_

Nusrat Jahan Senior Lecturer

Department of CSE

Faculty of Science & Information Technology

**Daffodil International University** 

son H

**External Examiner** 

**Internal Examiner** 

**Internal Examiner** 

Dr. Mohammad Shorif Uddin

Professor

Department of Computer Science and Engineering

Jahangirnagar University

# **DECLARATION**

We hereby declare that, this project has been done by us under the supervision of **Dewan Mamun Raza**, **Lecturer**, **Department of CSE**, Daffodil International University. We also declare that neither this project nor any part of this project has been submitted elsewhere for award of any degree or diploma.

**Supervised by:** 

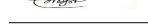

**Dewan Mamun Raza** 

Lecturer

Department of CSE

**Daffodil International University** 

Co-Supervised by:

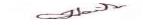

**Dr. Sheak Rashed Haider Noor** 

Associate professor & Associate Head Department of CSE Daffodil International University

**Submitted by:** 

Harman

S.M. Reduan Ali Sehan

ID: 182-15-11413 Department of CSE

**Daffodil International University** 

Niyaz

**Niyaz Ahammed Pulock** 

ID: 182-15-11562 Department of CSE

**Daffodil International University** 

Forcidul

**Foridul Islam** 

ID: 182-15-11437 Department of CSE

Daffodil International University

# **ACKNOWLEDGEMENT**

Firstly we express our heartiest thanks and gratefulness to almighty God for His divine blessing makes us possible to complete the final year project successfully.

We really grateful and wish our profound our indebtedness to **Dewan Mamun Raza**, **Lecturer**, Department of CSE Daffodil International University, Dhaka. He has Deep Knowledge & keen interest of our supervisor in the field of "Web Design & Development, Desktop Application System" to carry out this project. His endless patience ,scholarly guidance ,continual encouragement , constant and energetic supervision, constructive criticism , valuable advice , reading many inferior draft and correcting them at all stage have made it possible to complete this project.

We would like to express our heartiest gratitude to **Professor Dr. Touhid Bhuiyan**, **Head**, Department of CSE, for his kind help to finish our project and also to other faculty member and the staff of CSE department of Daffodil International University.

We would like to thank our entire course mate in Daffodil International University, who took part in this discuss while completing the course work.

Finally, we must acknowledge with due respect the constant support and patients, inspiration prayer and love of our parents.

# **ABSTRACT**

The proper management in this project event list is critical for achieving performance efficiency in computer, telecommunication and other systems' discrete event modeling. The use of a bad event list algorithm may lead to a terrible inefficiency for such systems. In contrast, substituting a bad algorithm for a good algorithm can greatly reduce performance times. In Event List Application systems model, for instance. Certain essential values must be applied to every component, process, and choice in event management to justify a professional approach and achieve effective and productive outcomes. The application's main goal is for users and interested parties to use the Internet to manage various internal resources. With this application you can determine the caliber of the event management you want. This Modern way will save time and help all users. It can be used by every user and saved time. After the entire process, it is properly tested and performed. Education and career fairs, workshops, seminars, debates, contests, and competitions, to name a few. Impact Week, Discovering Hope, and other social events.

# TABLE OF CONTENTS

| CONTENTS                 | PAGE |
|--------------------------|------|
| Acknowledgements         | iv   |
| Abstract                 | V    |
| List Of Figure           | ix   |
| CHAPTER                  |      |
| CHAPTER 1: INTRODUCTION  | 1-3  |
| 1.1 Introduction         | 1    |
| 1.2 Motivation           | 1    |
| 1.3 Objective            | 2    |
| 1.4 Expected Outcome     | 2    |
| 1.5 Report Layout        | 3    |
| CHAPTER 2: BACKGROUND    | 4-6  |
| 2.1 Introduction         | 4    |
| 2.2 Related Works        | 4    |
| 2.3 Comparative Analysis | 5    |
| 2.4 Scope of the Problem | 5    |
| 2.5 Challenges           | 5    |
|                          |      |

| CHAPTER 3: SPECIFICATION OF THE REQUIREMENT | 6-11  |
|---------------------------------------------|-------|
| 3.1 Modeling of business processes          | 6     |
| 3.2 Gathering and Analyzing Requirements    | 6     |
| 3.2.1 Application Requirement               | 7     |
| 3.3 Modeling and explanation of use cases   | 7     |
| 3.4.1 Diagram of Context                    | 9     |
| 3.4.2 Entity Relationship Model             | 10    |
| 3.5 Design Requirements                     | 11    |
| CHAPTER 4: DESIGN SPECIFICATION             | 12-17 |
| 4.1 Front-end Design                        | 12    |
| 4.2 Back-end Design                         | 16    |
| 4.3 Interaction Design and UX               | 16    |
| 4.4 Implementation Requirements             | 17    |
| 4.4.1 System Requirements                   | 17    |
| 4.4.2 Hardware Requirements                 | 17    |
| CHAPTER 5: IMPLEMENTATION AND TESTING       | 18-24 |
| 5.1 Implementation Of Database              | 18    |
| 5.2 Implementation Of Front-end Design      | 19    |
| 5.2.1 Login                                 | 19    |
| 5.2.2 Sign Up                               | 20    |
|                                             |       |
| ©Daffodil International University          | vii   |

| REFERENCES                             | 27 |
|----------------------------------------|----|
| APPENDIX                               | 26 |
| 6.2 Scope for Future Developments      | 25 |
| 6.1 Discussion and Conclusion          | 25 |
| CHAPTER 6: CONCLUSION AND FUTURE SCOPE | 25 |
| 5.5.1 User Acceptance Testing          | 24 |
| 5.5 Test result and Reports            | 23 |
| 5.4 Implementation Testing             | 22 |
| 5.3 Implementation Of interactions     | 22 |
| 5.2.3 Visiting Features                | 21 |

# LIST OF FIGURES

| FIGURES                                        | PAGE |
|------------------------------------------------|------|
| Figure 2.1: Related Event List Application     | 4    |
| Figure 3.1: Model of a Business Process        | 6    |
| Figure 3.2: Make use of a case diagram         | 7    |
| Figure 3.3: Context Diagram                    | 9    |
| Figure 3.4: Entity Relationship Model          | 10   |
| Figure 4.1: Index Screen                       | 12   |
| Figure 4.2: Login Screen                       | 13   |
| Figure 4.3: Register Screen                    | 14   |
| Figure 4.4: Home Page                          | 15   |
| Figure 4.5: Interaction and UX design          | 16   |
| Figure 5.1: Implementation of MONGODB Database | 18   |
| Figure 5.2: Implementation of Login            | 19   |
| Figure 5.3: Implementation of Register         | 20   |
| Figure 5.4: Implementation of event features   | 21   |

# CHAPTER 1 INTRODUCTION

#### 1.1 Introduction

The event list application allows us to be more productive in our event planning jobs. However, looking for them might be exhausting. That's why we've compiled a comprehensive list of event planning application.[1] On our application, people/Users can look after various events interface outlines. This management system gives us many types of information about by the System and where people can check out some event which is the next days. The user can watch Time, Location, Event details from this application.

So, in order to use the service we provide, users must first log in. Users can create a page when creating the page user can post-event as a page admin. User can post his contents our application and they will have some option to choose like & Comment. If the administrator discovers a problem, he can change the event at any time.

The event management program gives you the tools you need to schedule and execute big events. Conferences, exhibitions, conventions, seminars, and other similar events are examples.

#### 1.2 Motivation

Many factors have influenced our decision to pursue this project. To begin with, the idea of a web-based application piqued our community's interest. As a result, we choose to create a web-based application. Then we discussed how we would go about building a website where people could learn about various event applications. Some applications offer paid events on a specific topic or subject. But only a few have simultaneous information about multiple event listings. As a result, we decided to build a platform that would allow users to manage many systems simultaneously.

Most consumers now, before they have An initial step in the planning of an event is to determine whether the company is able to prepare and organize the event online or with the help of an Event Planning Contractor. In the light of the pandemic of COVID-19,

several contractors publish online their services. Search for contractors specialized in 'event preparation' or 'event programming' for your needs.

# 1.3 Objective

Objectives most event planners are currently attempting to come up with a special course description. S consumer can easily distinguish between web-based applications.

- If they build an event page, everyone would have access.
- User friendly Application
- We have two pay & free event options
- The administrator has the ability to add, remove, and modify tools.

# 1.4 Expected Outcome

EVENT LIST APPLICATION is a web-based event resource system that allows users to access information about upcoming events as well as event materials.

- Users can access all event information for other users by logging in
- They don't have the information to pay for.
- Users can access their profiles by logging in.
- This is an application for a virtual system, which saves the user time.
- All user can login and post at once.

#### 1.5 Report Layout

There are five chapters in the book. Every chapter has a different subject assigned to it.

# **Chapter 1: Introduction**

We addressed the reasons for selecting this project in the introduction. The goals, inspiration and results of this web-based application.

# **Chapter 2: Background**

We have provided details about Our work on the project, comparison studies the nature of the challenges in this chapter.

# **Chapter 3: Requirement Specification**

This chapter covers requirements for collection and analysis. This section also contains the logical aspect. Examples are case schedules and business process modeling.

# **Chapter 4: Design Specification**

We discussed our project's user interface, front design, and implementation with specification in this chapter.

# **Chapter 5: Implementation And Testing**

It all boils down to whether the user-friendly online application or not. The implementation verification process is described here in detail.

# **Chapter 6: Conclusion And Scope**

This chapter discusses our mission's conclusion and scope.

# CHAPTER 2 BACKGROUND

#### 2.1 Introduction

Event List Application is a web based program that manages event lists. The planning and management of an event, project, or operation is referred to as event management. An occurrence is something that occurs rather than something that exists; it must be initiated by another. The only way for successful events to occur is for someone, or a group of people, to take action. The basis for a successful event is planning and coordination. This portion, we will show the impact related works, comparative analysis, scope of the problem such as our web application, as well as challenges. During the process of creating it, we ran into the same issue we had at the start.

#### 2.2 Related Works

There are several web applications similar to the Event list program like Event Board, Event App, Event Engagement, Event Management, Event Promotion but none are exactly the same. Because of this application gives us many unique features Where the user can easily find out about the event. Where the user will try out several applications at the same time. [2]

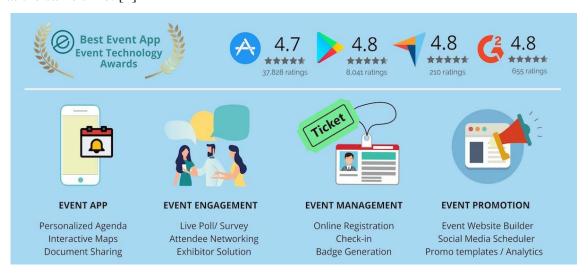

Figure 2.1: Related Event list application

#### 2.3 Comparative Analysis

A personal meeting & event planner as well as a corporate meeting and event planner are both available. A corporate meeting and event planner is someone who plans and schedules in-house meetings and activities for a large company or organization. To put it another way, This individual is in charge of organizing user-only meetings that are specific to the company for which they work. An association meeting and event manager is in charge of organizing events for the organization's members. A self-employed meeting and assistant is someone who works for themselves and has started their own company.

# 2.4 Scope of the Problem

The project was completed step by step. It's never easy to find anything different or new. As a result, it was difficult for us to decide what we should do. We needed to make it as user-friendly as possible.

- ➤ The IT fields are included in this application.
- Admin panel that is safe.
- > The participants are ordinary people.
- > They must sign up for the activities.
- Easily receive instant notifications of any changes.
- Event time and date.

# 2.5 Challenges

We have faced many hurdles in the technical term to make this project user friendly. Because many minor details change or arise unexpectedly during the event planning process. Event management, like any other line of work, presents its own set of difficulties. Because event management encompasses a wide range of activities, when we move to event planning we face a wide range of challenges in our work. The most

difficult aspect was settling on the Web application's foundation. Since we wanted to create something that would benefit the user/people.

# CHAPTER 3 SPECIFICATION OF THE REQUIREMENT

We will show in this chapter the impact of business process modeling, Gathering and Analyzing Requirements, Application Requirements, Modeling and explanation of use cases, Logical data model, Diagram context, Entity relationship model, Design Requirements.

# 3.1 Modeling of business processes

The way a user and a website react to each other's commands is called business process modeling. The current iteration between the user and the administrator will be shown.

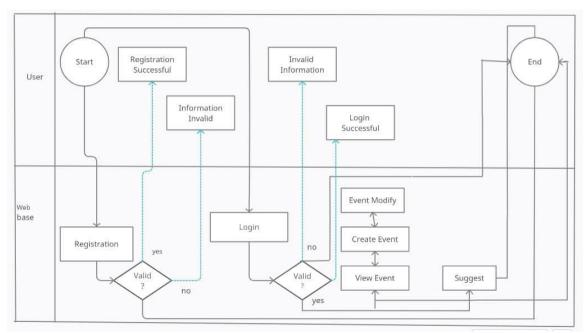

Figure 3.1: Model of a Business Process

# 3.2 Gathering and Analyzing Requirements

It is a section where we must determine what we must do in order to complete our project and which process can make our work more efficient. How do we gather all of the data and knowledge for our project? There are several methods for gathering and collecting specifications, such as asking relevant users question from documents. The majority of them must be followed.

# 3.2.1 Application Requirement

For the creation of this web application, we looked at a number of other web applications and discussed the requirements extensively with our supervisor. As an example, what would be ideal in this web-based application. We also asked some of the users what they really want to know about any given case. It had to be user-friendly because it was built for users we have collected all of the application's requirements.

# 3.3 Modeling and explanation of use cases

For a new and underdeveloped project, the use case is the most relevant. It is the first step in starting a new project. Here's how it's laid out Consider the following example. A diagram is a graphical representation of the user-system interaction.

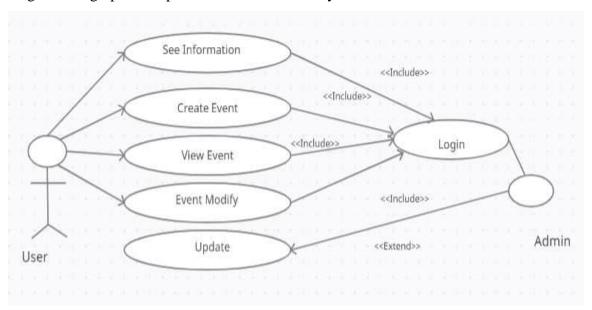

Figure 3.2: Make use of a case diagram

In figure 3.2 shows a brief overview of scenario

# i)Login

A short description: Existing users can access our system by logging in.

Actor: User

Flow Steps in the Process

a) "Login" is a mechanism that allows users to access our application's services by logging in.

# ii) Register

Brief Description: A new user can build an account by providing accurate details.

Actor: User

Flow steps in this process

- a) The user must choose a username.
- b) To build an account, you must use a valid email address.

# iii) Make contact

Brief Description: The page may be contracted by a new person. Administrator.

Actor: User

Flow the steps in this process

- a) The use case will begin after you log in to the system.
- b) A user can lodge a complaint or make a suggestion about our application.

#### iv) Features

Brief Description: The user has access to all of the provide data.

Actor: The client

Steps in the features flow

- a) The use-case will begin after you log in to the application system.
- b) After logging in, they will have access to all of our functionality as well as information about the institute.

# v) Maintain Database

Brief Description: The registration records must be updated by the admin.

Actor: User

Flow of the steps

- a) The use case will begin after you log in to the system.
- b) The database can be modified and maintained by the administrator.

# 3.4.1 Diagram of Context:

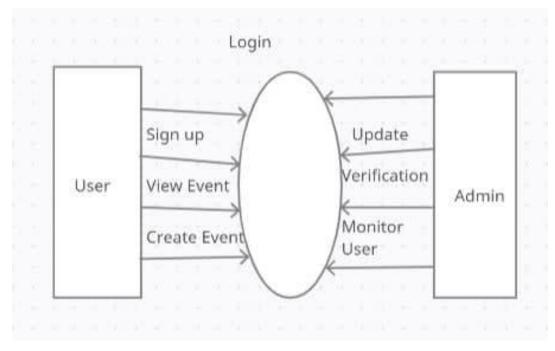

Figure 3.3: Context Diagram

# 3.4.2 Entity Relationship Model:

Our application's ER Diagram is depicted here:

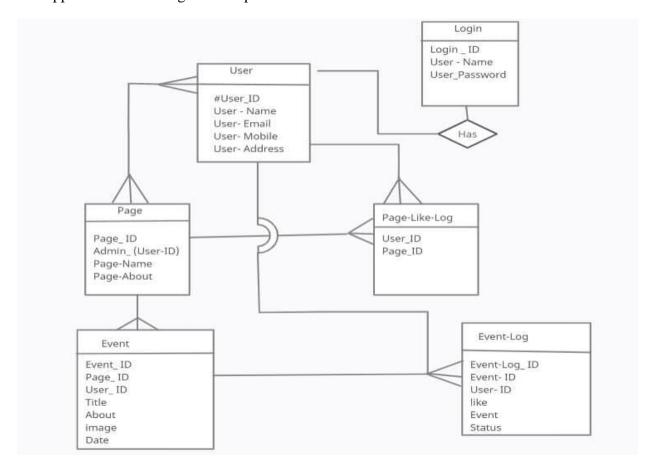

Figure 3.4: Entity Relationship Model

# 3.5 Design Requirements

We need step by step a set of guidelines and features when designing a system or web application for achieving the objectives we are seeking to achieve. Here are some of the processes that came to mind when working on this system:

**Make a Simple System**: You must find the website as easily as you want. They would be bored by our service because of the difficulty.

**Make flexible for the users:** You must set up this application to allow the user to easily use it. It must be simple to use.

**Making a compatible System:** This application has to be good managed, and we must also consider maintenance errors.

**Efficiency:** Efficiency is the most important aspect of any device. We must ensure that it performs flawlessly in accordance with the hardware specifications.

# CHAPTER 4 DESIGN SPECIFICATION

A major first step toward a successful project is project design. Every project need to design specification. A project design is a strategic organization of ideas, materials, and processes to achieve a goal. There are steps to take when defining projects and developing a strategy for implementation. Design Specification is the most important part in our project. They are the most crucial steps in any project. We will present in this section the front-end design, back-end designs, interaction and UX design, application requirements & hardware requirements.

# 4.1 Front-end Design

This is the front interface that a user sees before logging into ours web-application.

We had to keep it as simple as users. Our web application's index view is shown below.

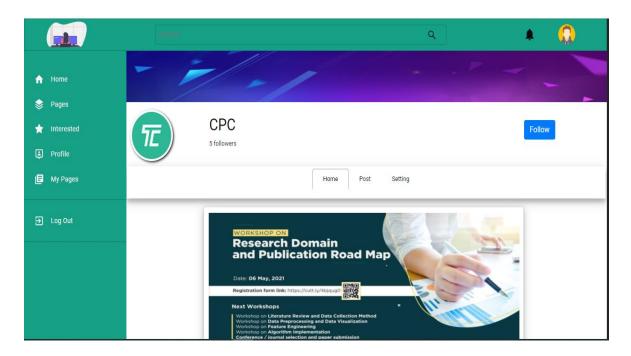

Figure 4.1: Index Screen

This is our current user login page:

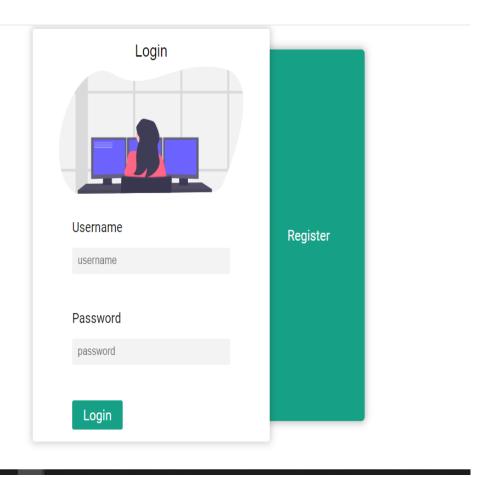

Figure 4.2: Login Screen

This is the new user register screen for our web application:

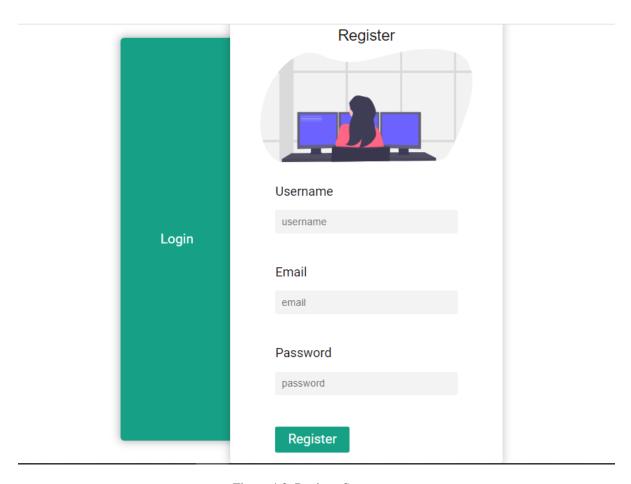

Figure 4.3: Register Screen

The following when they home page after logging into our web application be like that:

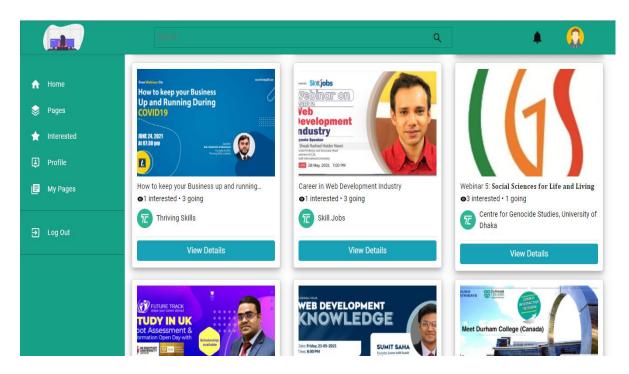

Figure 4.4: Home page

# 4.2 Back-end Design

The design background is where we have had to do most. Only the graphical user interface is available to clients (GUI) or front end design. The back end will determine how thing are actually done. This work takes time to reliably make the design and look cache. We have used EXPRESS JS develop design for the back end. We have to use MONGODB database at store the all of information.

# 4.3 Interaction Design and UX

How can you put together a winning UX portfolio? Telling a compelling story is crucial, As described in an earlier titled article "UX Portfolio Tips and Best Practice." You just have a few minutes to engage recruiters and those who might be reviewing your work until they determine If you made the cut or not.

There are certain steps that can make someone a good UX designer.

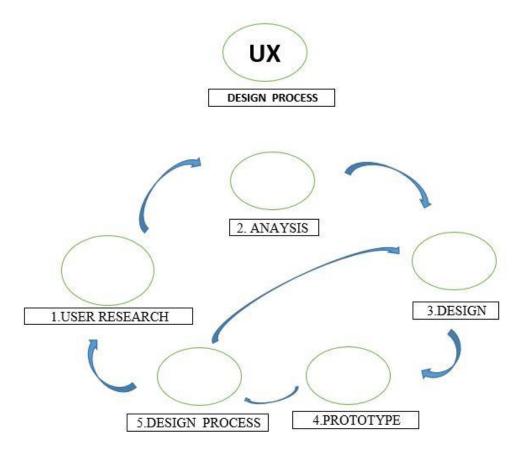

Figure 4.5: Interaction and UX design.

# 4.4 Implementation Requirements

We need some tools to complete this project.

Below is a description of the implementation tools we will need to complete this application:

**EXPRESS JS:** Express is a Node.js web application platform that offers a comprehensive collection of features for developing web and mobile applications. It makes it easier to create Node-based Web applications quickly. We also have used EXPRESS JS for our development [3]

**MONGODB:** MONGODB is a document of database that combines the scalability & consistency you need with the querying & indexing you need. MONGODB stores data in JSON-like documents with versatile field that can change from document into document & data structures that can change over-time. We have used MONGODB database at our application. [4]

Others: For front-end design we have used to HTML, REACT, CSS, JS etc.

### **4.4.1 System Requirements**

- At least one or two computer
- OS version, windows 10
- o Wi fi
- o Editor

# **4.4.2** Hardware Requirements

We need some Hardware equipment to complete this Application.

- Intel core i5 processor
- o Ram minimum 4GB, 8GB best.
- O Disc Space: minimum four

# CHAPTER 5 IMPLEMENTATION AND TESTING

# 5.1 Implementation Of Database

Our web application program is based on the internet. For our program, as a database system, we used MONGOBD. Where data is synchronized in real time. We created a single main database in the application. Every registered user's information is saved here. Admin can change the date of a case, delete it, delete a comment, and change the rules and regulations. If the administrator desires, any registered user account from the console can be removed or added.

This is an information table in our database:

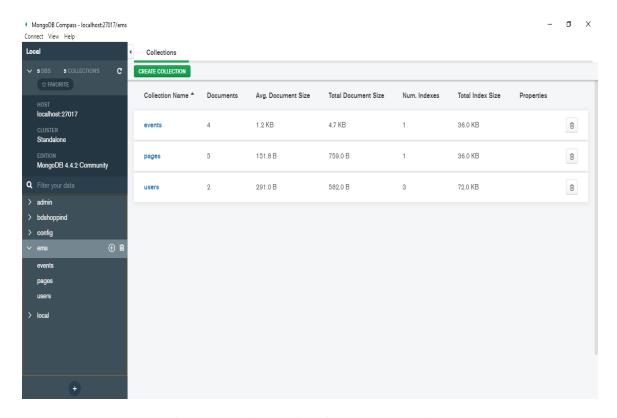

Figure 5.1: Implementation of MONGODB Database

# **5.2 Implementation of Front-end Design**

If you can easily get the service we provide, we will be efficient. We are going to be good if people can use our browser in a user-friendly way.

Here are a few user snapshots that go to our application.

# **5.2.1 Login**

This is the satisfactory completion of the login operation.

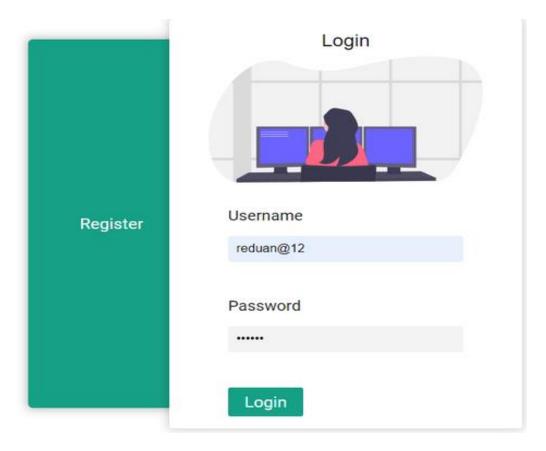

Figure 5.2: Implementation of Login

In addition to the logout button, we can see a name here. It's the login name of the user.

# **5.2.2 Sign Up**

This is the implementation of the Register form that is plotted here:

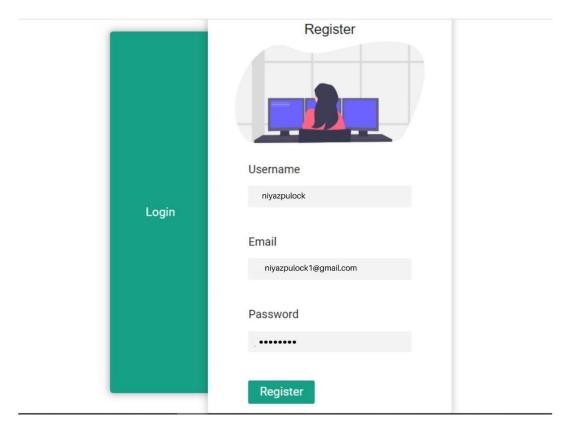

Figure 5.3: Implementation of Register

# **5.2.3 Visiting Features**

The test result how to see if anyone can see any of our Event features:

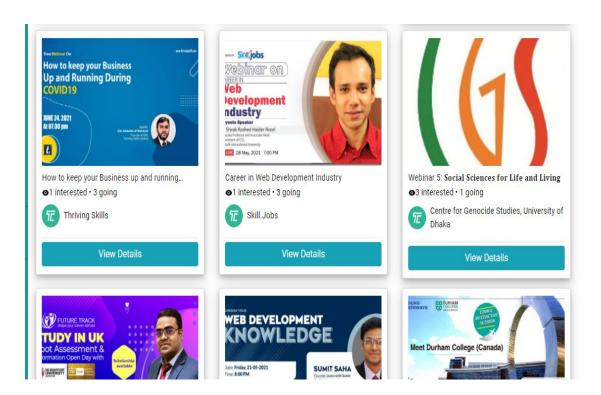

Figure 5.4: Implementation of event features

# **5.3 Implementation Of interactions**

The Interaction is implemented crucial aspect of every design. It determines whether a user likes or dislikes a website. For example, if a user can quickly switch from one page to another, or if they don't have to go back to the previous page to choose a pleasing and graphical user interface, the user would be more likely to like our application.

# **5.4 Implementation Testing**

We would also test the website to see whether it is user-friendly, such as if the user has access to all of the features we promised. We have done some testing:

- 1. A web application database linked.
- 2. The login feature (with valid details)
- 3. Complete the register form (with valid details)
- 4. All pages have been viewed successfully.
- 5. Effectively watch the event
- 6. Your contact with us will be fruitful.
- 7. You have effectively liked and commented.
- 8. We used the SDLC to test the device.

# **5.5** Test result and Reports

We had to try for a long time to see whether our web application worked or not, & we have tried our best to learn. A table gives us some of our research experience:

Table 5.1: System testing Table

| Test | Date being | Tester  | Pass/fai | Date test  | Expected    | Actual  | Commen |
|------|------------|---------|----------|------------|-------------|---------|--------|
| Cas  | tested     |         | 1        |            | result      | result  | t      |
| e    |            |         |          |            |             |         |        |
| Id   |            |         |          |            |             |         |        |
| 1    | 28.03.202  | Redua   | pass     | Database   | Properly    | As      |        |
|      | 1          | n       |          | Connectio  | Connect     | Expecte |        |
|      |            |         |          | n          | with        | d       |        |
|      |            |         |          |            | connection  |         |        |
| 2    | 28.03.202  | Redua   | pass     | Register   | Sign up     | As      |        |
|      | 1          | n       |          |            | with valid  | Expecte |        |
|      |            |         |          |            | information | d       |        |
|      |            |         |          |            | successfull |         |        |
|      |            |         |          |            | У           |         |        |
| 3    | 28.03.202  | Niyaz   | pass     | Login      | Sign up     | As      |        |
|      | 1          |         |          |            | with valid  | Expecte |        |
|      |            |         |          |            | information | d       |        |
|      |            |         |          |            | successfull |         |        |
|      |            |         |          |            | у           |         |        |
| 4    | 28.03.202  | Niyaz   | pass     | View       | User can    | As      |        |
|      | 1          |         |          | event      | done view   | Expecte |        |
|      |            |         |          |            | event       | d       |        |
| 5    | 28.03.202  | Foridul | pass     | Event      | Event       | As      |        |
|      | 1          |         |          | interested | interested  | Expecte |        |
|      |            |         |          |            | successfull | d       |        |
|      |            |         |          |            | У           |         |        |
| 6    | 28.03.202  | Redua   | pass     | Sign out   | Logged out  | As      |        |
|      | 1          | n       |          |            | of the      | Expecte |        |
|      |            |         |          |            | system      | d       |        |
|      |            |         |          |            | correctly   |         |        |

# **5.5.** User Acceptance Teasting

In the given below there are some experience of user acceptance on table.

Table 5.2: User acceptance Testing

| Case | Date being | Tester | Pass | Data test   | Expected     | Actual   | Comment |
|------|------------|--------|------|-------------|--------------|----------|---------|
| of   | tested     |        | or   |             | Result       | Result   |         |
| Test |            |        | fail |             |              |          |         |
| Id   |            |        |      |             |              |          |         |
| 1    | 29.03.2021 | Niyaz  | Pass | Resister    | Resister     | As       |         |
|      |            |        |      |             | Successfully | planned  |         |
|      |            |        |      |             |              |          |         |
|      |            |        |      |             |              |          |         |
| 2    | 29.03.2021 | Niyaz  | PaSs | Login       | Login        | As       |         |
|      |            |        |      |             | Successfully | planned  |         |
|      |            |        |      |             |              |          |         |
|      |            |        |      |             |              |          |         |
| 3    | 29.03.2021 | Niyaz  | Pass | Observe     | Successfully | As       |         |
|      |            |        |      |             | view         | planned  |         |
|      |            |        |      |             |              |          |         |
|      |            |        |      |             |              |          |         |
| 4    | 29.03.2021 | Niyaz  | Pass | Create      | Successfully | As       |         |
|      |            |        |      | Event       | event create | Expected |         |
|      |            |        |      |             |              |          |         |
|      |            |        |      |             |              |          |         |
| 5    | 29.03.2021 | Niyaz  | pass | Proper      | Proper       | As       |         |
|      |            |        |      | information | information  | Expected |         |
|      |            |        |      |             | successfully |          |         |
|      |            |        |      |             |              |          |         |

# CHAPTER 6 CONCLUSION AND FUTURE SCOPE

#### **6.1 Discussion and Conclusion**

With the grace of Allah, we have developed the web application. We were initially perplexed by the idea, but after much debate in groups and meetings with our supervisor, we discovered our true objective and are pleased that we were able to achieve it.

As there is no well know application like this concept so it will be beneficial to users. EVENT LIST APPLICATION can give the user information about a well-known event framework that allows them to compare several events at once.

Users will benefit greatly from this web application. It is dependable and well-designed. We tried our hardest to make this web application a success, and we finally finished our project. However, there are some potential plans for this project that will be discussed further down.

### **6.2 Scope for Future Developments**

There's our project some areas where we can make improvements:

- 1. For this idea, we can build an Android app.
- 2. Since this is just for the primary device level, we can also do it for the higher levels.
- 3. We'll have some paid options in the online version.
- 4. We are going to introduce a live event application.
- 5. Users can place their problems in a certain thread and we will deal with them.

#### **APPENDIX**

# **Appendix: Project Reflection**

"Coming together is a beginning, keeping together is progress, working together is success". We had to work together, no matter how difficult the task was, according to this proverb. We were very specific about our responsibilities, which greatly aided us in completing the project.

We were very positive when we decided this as our final project, but as soon as we started working on it, we run into a slew of issues. Choosing the serial of our work was a difficult challenge for us. However, we are fortunate in that our supervisor has motivated us through every tough process.

The selection of a team is, without a doubt, crucial. You must find the right person who is curious about this area and willing to put in long hours in order to build a winning squad. From the beginning of the journey, our team combination was good.

Lastly, we completed this project successfully after several stressful and sleepless nights.

#### References

- [1] What is Event List Application, Available at
- <<a href="https://www.eventbrite.com/blog/best-event-apps-ds00/">>>last accessed on 5th march 2021.
- [2] Related Works, Available at
- << https://whova.com/blog/free-event-planning-software-make-you-rockstar/ >>last accessed on 7<sup>th</sup> march 2021.
- [3] Design Requirements, Available at
- << https://www.social $tables.com/blog/event-planning/event-planning-checklist/>> last accessed on <math display="inline">8^{th}\ March\ 2021$
- [4] Model of a Business Process, Available at
- << http://www.erdiagrams.com/datamodel-project-team-and-task-management-idef1x.html >> last accessed on 9<sup>th</sup> march 2021
- [5] About EXPRESS JS, Available at
- << https://www.tutorialspoint.com/nodejs/nodejs\_express\_framework.htm >>last accessed on 10<sup>th</sup> march 2021.
- [6] What is MongoDB? Available at
- << https://www.mongodb.com/what-is-mongodb >> last access 18<sup>th</sup> march 2021.
- [7] About UX Design. Available at
- << https://www.interaction-design.org/literature/topics/ux-design >> last accessed on 17<sup>th</sup> April 2021
- [8] MongoDB database, Available at
- <<https://www.w3schools.com/nodejs/nodejs\_mongodb\_create\_db.asp >> last accessed on 2<sup>th</sup> April 2021
- [9] Express framework, Available at
- << https://www.javatpoint.com/expressjs-tutorial >> last Accessed on 5<sup>th</sup> April 2021

[10] Implementation and testing, Available at

<<a href="https://www.tutorialspoint.com/software\_testing\_dictionary/implementation\_testing.ht">https://www.tutorialspoint.com/software\_testing\_dictionary/implementation\_testing.ht</a> m >> last accessed on 20<sup>th</sup> April 2021

# Event list Application using Javascript ORIGINALITY REPORT INTERNET SOURCES PUBLICATIONS STUDENT PAPERS PRIMARY SOURCES Submitted to Daffodil International University Student Paper dspace.daffodilvarsity.edu.bd:8080 Internet Source Submitted to University of Nevada, Las Vegas 3 Student Paper dspace.library.daffodilvarsity.edu.bd:8080 <1% Internet Source Submitted to Curtin University of Technology Student Paper Submitted to School of Business & Computer Science Limited Student Paper Submitted to DeVry, Inc. Student Paper www.slideshare.net Internet Source